### **Sumario**

- [1](#page-0-0) [Introducción a Telegram](#page-0-0)
- [2](#page-0-1) [Cómo crear un Bot en Telegram](#page-0-1)
- [3](#page-0-2) [La Bot API de Telegram](#page-0-2)
- [4](#page-0-3) [Crear el Bot desde BotFather](#page-0-3)
- [5](#page-1-0) [Creación de la aplicación usando Long Polling](#page-1-0)
- [6](#page-1-1) [Creación de la aplicación usando WebHook](#page-1-1)

## <span id="page-0-0"></span>**Introducción a Telegram**

**Telegram** es una famosa aplicación de mensajería, que compite directamente con **WhatsApp** en cuanto a nivel de usuarios, ya que a nivel de funcionalidad y de apertura al exterior **Telegram** es la clara vencedora.

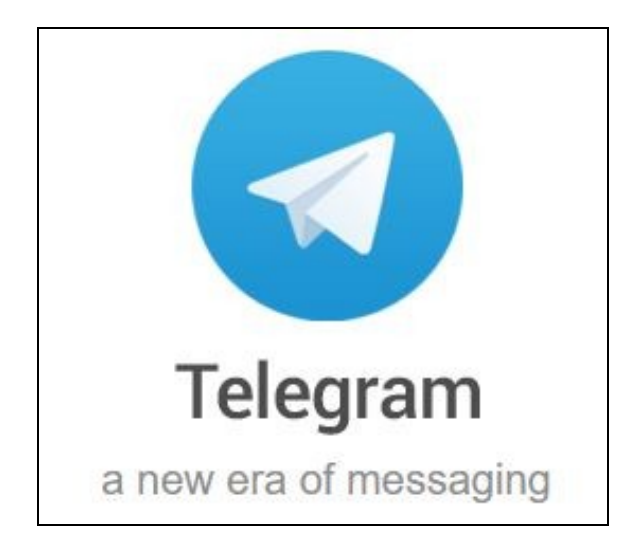

**Telegram** dispone de clientes tanto para dispositivos móviles, como web o PC y dispone de una API de programación que nos permite interactuar con el servicio empleando prácticamente cualquier lenguaje de programación conocido.

**Página Oficial de Telegram con más información en <https://telegram.org/>**

## <span id="page-0-1"></span>**Cómo crear un Bot en Telegram**

**Introducción a los Bots** (desde XatakaMovil):

• **<http://www.xatakamovil.com/aplicaciones/llegan-los-bots-a-telegram-como-crear-el-tuyo-propio>**

## <span id="page-0-2"></span>**La Bot API de Telegram**

• **Introducción a los Bots en Telegram:<https://core.telegram.org/bots/api>**

## <span id="page-0-3"></span>**Crear el Bot desde BotFather**

- Para programar el Bot primero tendremos que crearlo usando el bot Botfather de Telegram.
- Lo más cómodo es usar el cliente web para escribir los comandos, aunque se puede hacer a través del dispositivo móvil.
- Conectarse usando el cliente web de Telegram: **<https://web.telegram.org>**
- Abrir una sesión de chat con BotFather en: **<http://telegram.me/botfather>**

# <span id="page-1-0"></span>**Creación de la aplicación usando Long Polling**

<span id="page-1-1"></span>**Creación de la aplicación usando WebHook**